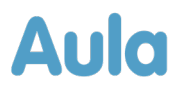

# **Informationsbrev om opdatering af Aula til forældre**

Kære forælder i Aula.

Lørdag 2. sept. 2023 bliver Aula opdateret med en række forbedringer og nye funktioner. Du vil derfor ikke have adgang til Aula fra fredag 1. sept. kl. 22:00 til lørdag 2. sept. ca. kl. 12:00.

I dette dokument kan du læse om nye ændringer og funktioner, der kan have betydning for dig som forælder.

#### **Baggrunden for opdateringen**

Aula bliver opdateret ca. tre gange om året med nye funktioner eller forbedringer af eksisterende funktioner. Indholdet af opdateringerne af Aula bliver blandt andet besluttet ud fra data for tilfredsheden med de enkelte moduler af Aula, og andre data indhentet fx gennem test og workshops. Blandt de væsentligste ændringer for forældre i denne opdatering er, at du fremover kan downloade flere billeder fra samme album på en gang.

Desuden er der en række forbedringer, der har det til fælles, at de skal forbedre brugeroplevelsen for forældre og elever. Blandt andet vil der være en del ændringer i appen, hvor du nu får nemmere ved at tilgå de forskellige moduler og tilpasse appen efter dit behov.

Hvis du har behov for yderligere hjælp til Aula, kan du altid besøge aulainfo.dk.

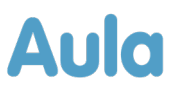

# **1 Oversigt og gennemgang over ændringerne**

Nedenfor kan du læse om de ændringer og funktioner, der bliver tilføjet i forbindelse med denne opdatering af Aula, og som kan have betydning for dig som forælder.

Galleri:

• **Download flere billeder fra samme album**: Det bliver nu muligt for dig at downloade et eller flere billeder eller andre medier fra ét album, uden at downloade hele albummet. Dette gør du ved at vælge galleri, og åbne det album, du ønsker at downloade billeder fra. Herefter markerer du 'Vælg flere', og trykker på de billeder, du ønsker at downloade. Når du har udvalgt billederne, trykker du på download medier. Herefter downloades de billeder, som du ønsker.

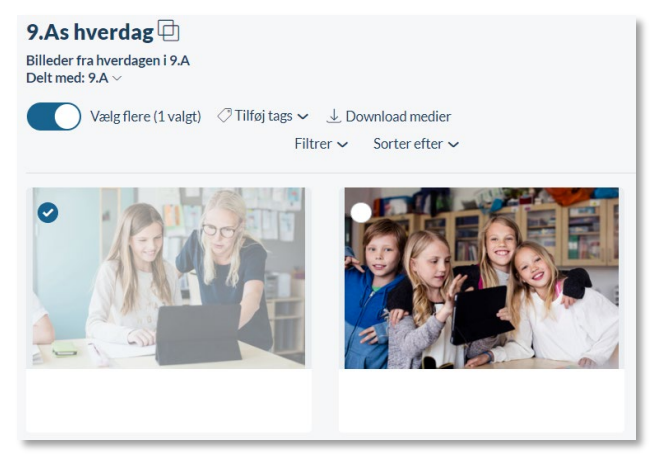

## Kalender:

• **Kalendersynkronisering:** Fremover, når du synkroniserer din Aulakalender med din personlige kalender, vil de begivenheder, du har oprettet og er inviteret til, også blive overført til din personlige kalender. Du synkroniserer din kalender i appen ved at gå ind i kalenderen, vælge kalendermenu og derefter vælge kalendersynkronisering. Du synkroniserer din kalender via browseren ved at tilgå kalendermodulet og trykke på kalendersynkronisering øverst.

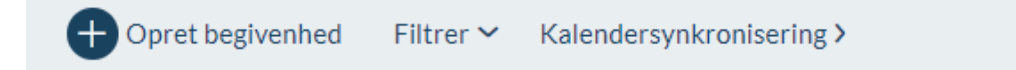

#### Udseende i browser:

• **Forbedret visning:** Fremover vil topbaren og menuen i venstre side være mindre. Dette gør, at du som bruger vil kunne se mere af indholdet på siden.

### Opdateringer i Appen:

- **Hovedmenu:** Fremover, når du åbner den hovedmenu du finder nede i højre hjørne, vil følgende blive vist:
	- o Alle menupunkter

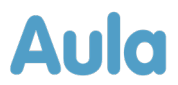

- o Global søgning
- o Du kan vælge barn, hvis du har flere
- o Min profil, der omdirigerer dig til din profilside
- o Indstillinger

Du lukker menuen ved at trykke på krydset nederst i højre hjørne.

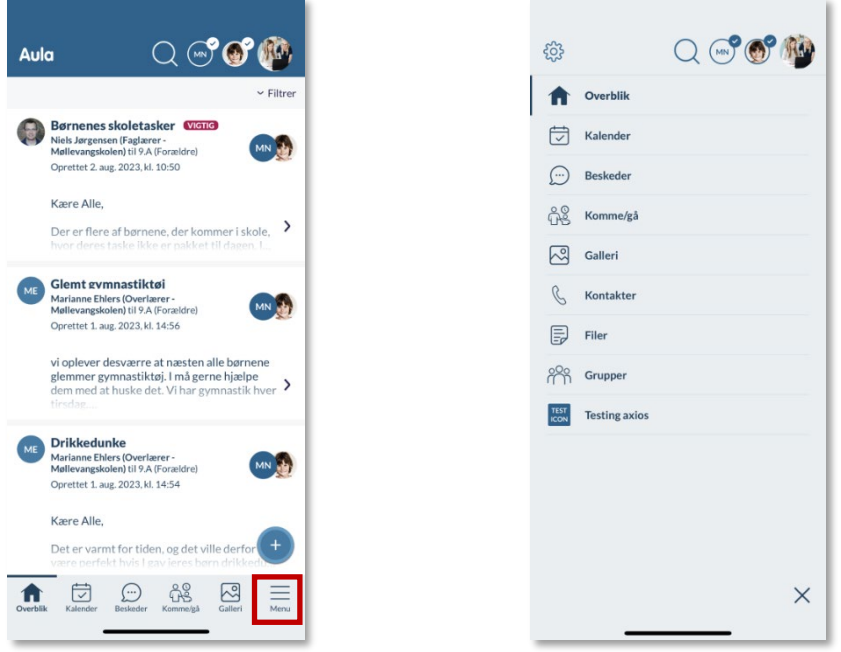

- **Kopier, oversæt og hør tekst:** Når du bruger Aula på iOS fx Iphone kan du fremover markere områder med tekst og vælge at kopiere det, oversætte det eller få teksten læst højt. Dette gælder for følgende steder med tekst:
	- o Sendte/modtagne beskeder
	- o Beskrivelser i begivenheder
	- o Noter i skemabrikkerne
	- o Beskrivelser i ferieanmodninger
	- o Beskrivelser i møder
	- o Beskrivelser i opslag
- **Avanceret søgning i beskeder**: Du kan fremover lave avanceret søgning i beskeder i appen ved at gå ind i beskedmodulet og trykke på ikonet for avanceret søgning.

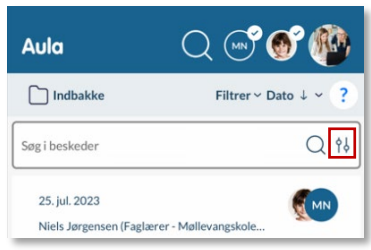

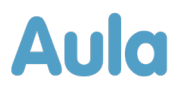

• **Min profil:** Fremover kan du også skifte profilbillede via "min profil. Dette gør du ved at trykke på redigeringsikonet (blyanten) i "Min profil".

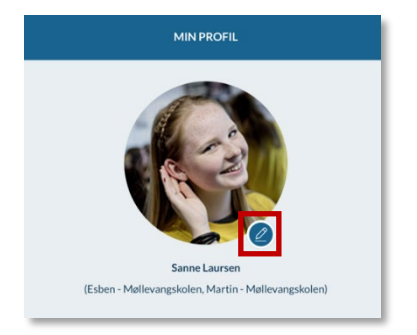

• **Tilpas din bundmenu:** Fremover kan du tilpasse din bundmenu, så de menupunkter, du finder mest relevante, vises i bundmenuen. Dette gør du ved at gå til indstillinger. Du kan finde indstillinger i "Min profil", eller du kan trykke på indstillinger i hovedmenuen (tandhjulet), og derefter vælge 'Tilpas bundmenu'. Herefter kan du vælge rækkefølge på moduler og widgets i bundmenuen, hvilket giver dig muligheden for at tilpasse Aula til dit behov.

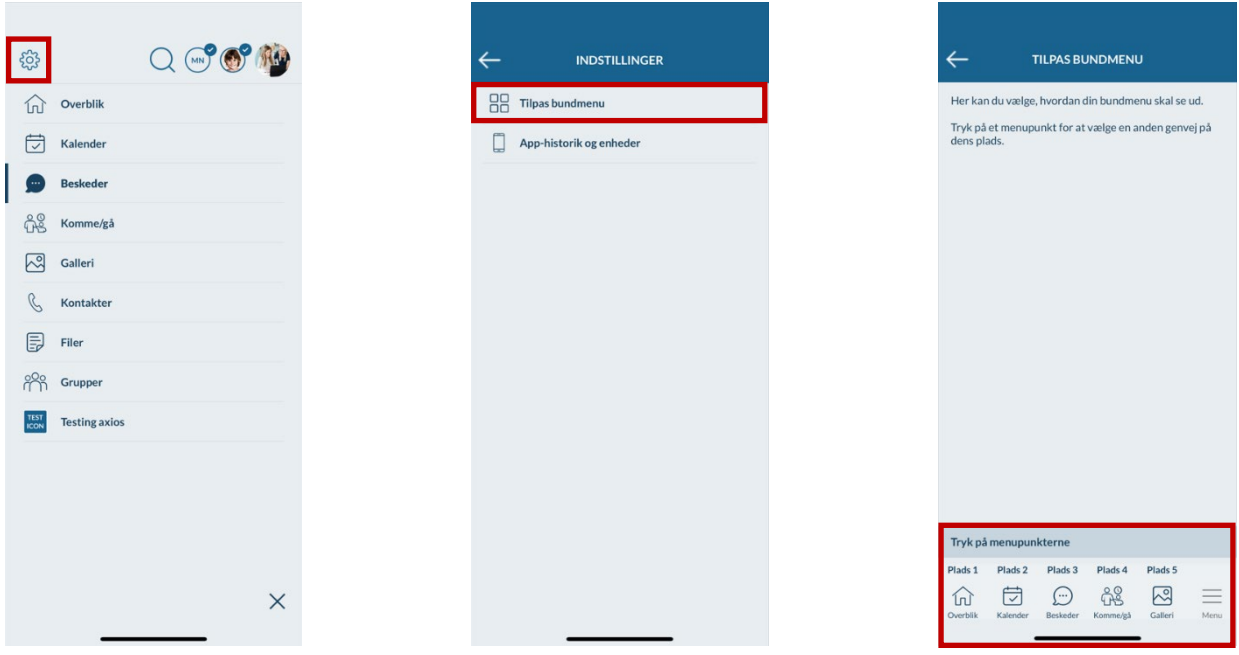